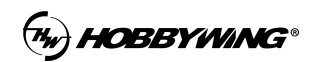

ESC ID setting is for the flight controller of a UAV to identify every single ESC unit by CAN port. The tools which will be used are USB-type C cable and DataLink box.

## **ID Settings For Standard ESC**

## **Step 1:** Connecting

Please use USB-type C cable to connect to the PC. Plug in the CAN port cable correctly to the DataLink "- CH1 CL1 +" port. No need to connect the "+" pin, because the USB cable has power supplied the DataLink already.

**Step 2:** Open the DataLink software, confirm the current firmware version of the DataLink, it should be a ...-C version, which means CAN version.

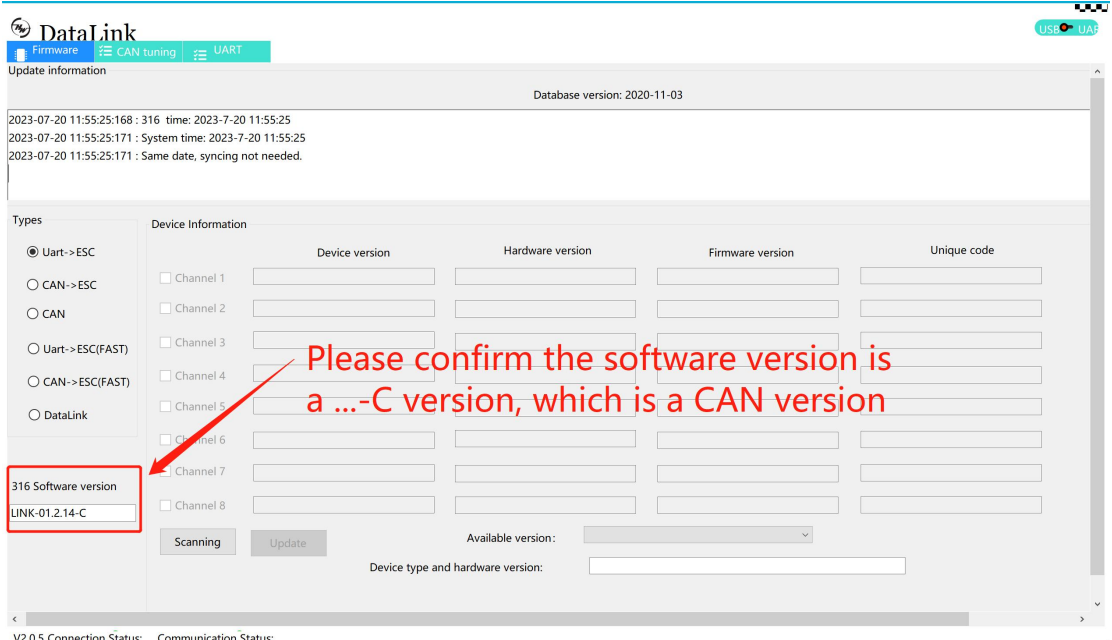

**Step 3:** Enter ID value, throttle channel value. We advice to set like: ID 1, throttle channel 1; ID 2, throttle channel 2... Then click the ''Set'' button, it will request ''Set succeed'' or ''Set failed''

Attention: 1. Please power on the ESC when doing settings.

- 2. Please reboot(power off then power on) the ESC before you do next setting to it.
- 3. Please set ID of your ESC units with DataLink one by one, not support set all ID at one time.

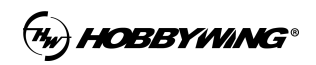

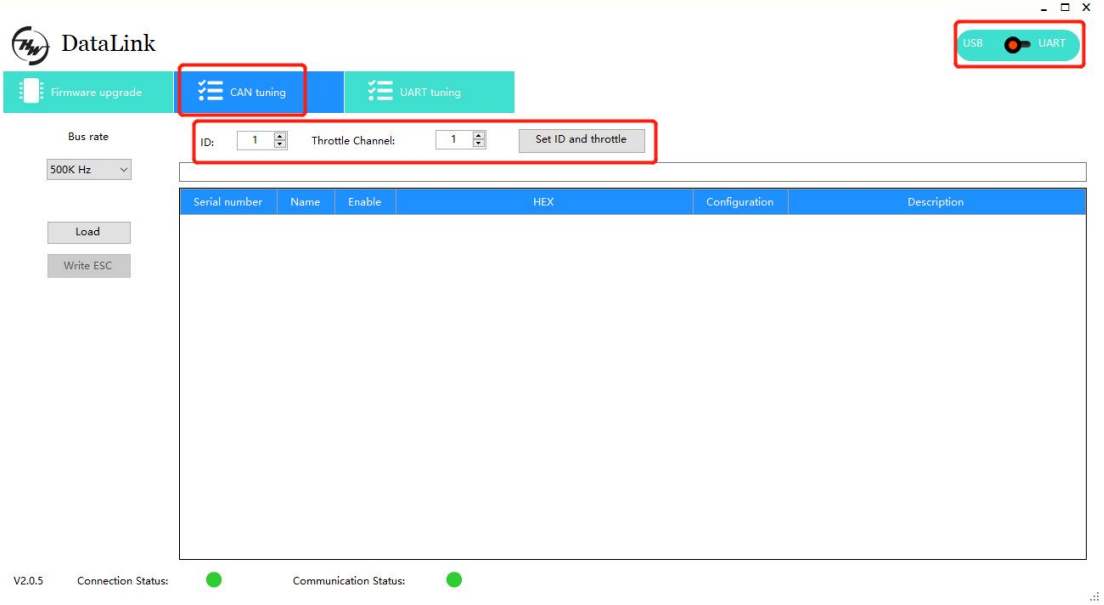

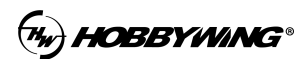

## **ID Settings For 2 in 1 ESC**

## **Step 1:** Connecting

Please use USB-type C cable to connect to the PC. Plug in the CAN port cable correctly to the DataLink "- CH1 CL1 +" port. No need to connect the "+" pin, because the USB cable has power supplied the DataLink already.

**Step 2:** Open the DataLink software, confirm the current firmware version of the DataLink, it should be a ...-C version, which means CAN version.

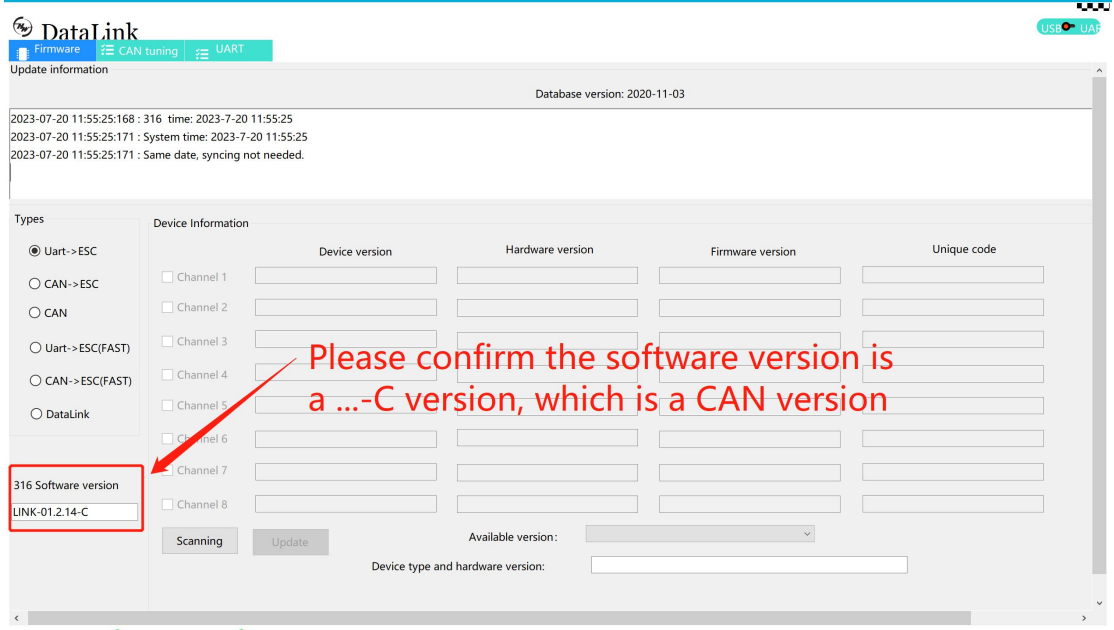

V2.0.5 Connection Status: Communication Status:

**Step 3:** There's two groups of ABC three phase wires in two colors, group one is a color and group two is another. To enable the ID settings of group one, the ABC three phase wires of group two should be connected to the motor(no need to connect the PWM throttle signal cable). Similarly, to set ID to group two, please connect the three phase wires of group one to the motor.

Attention: 1. Please power on the ESC when doing settings.

- 2. Please reboot(power off then power on) the ESC before you do next setting to it.
- 3. Please set ID of your ESC units with DataLink one by one, not support set all ID at one time.

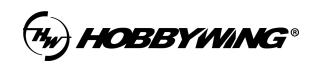

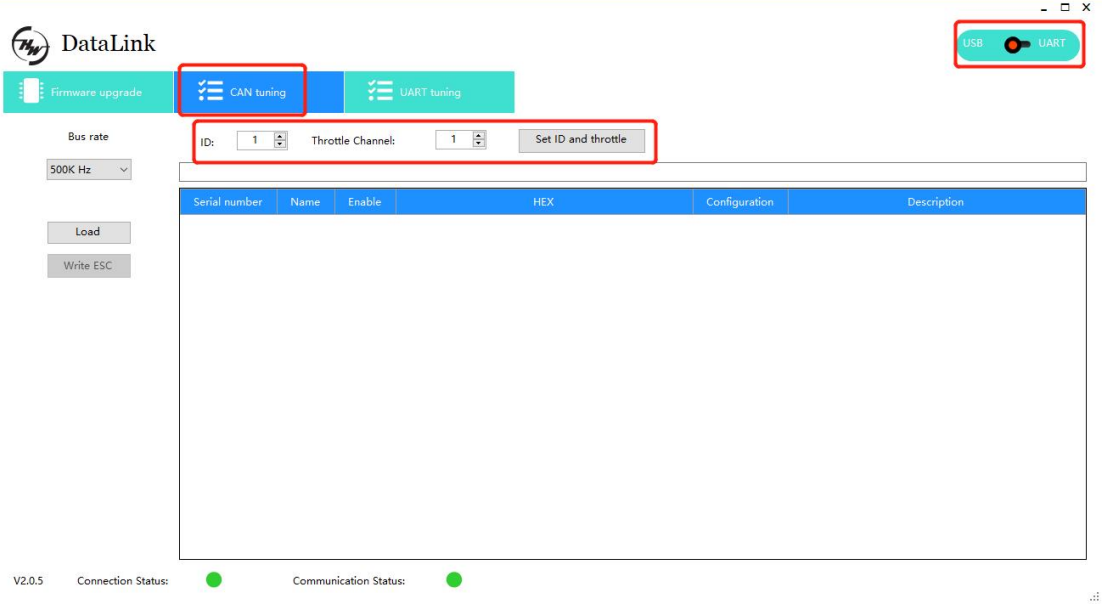